# Serial to Ethernet Converter

# HL-SE03P-V1

# User's Manual

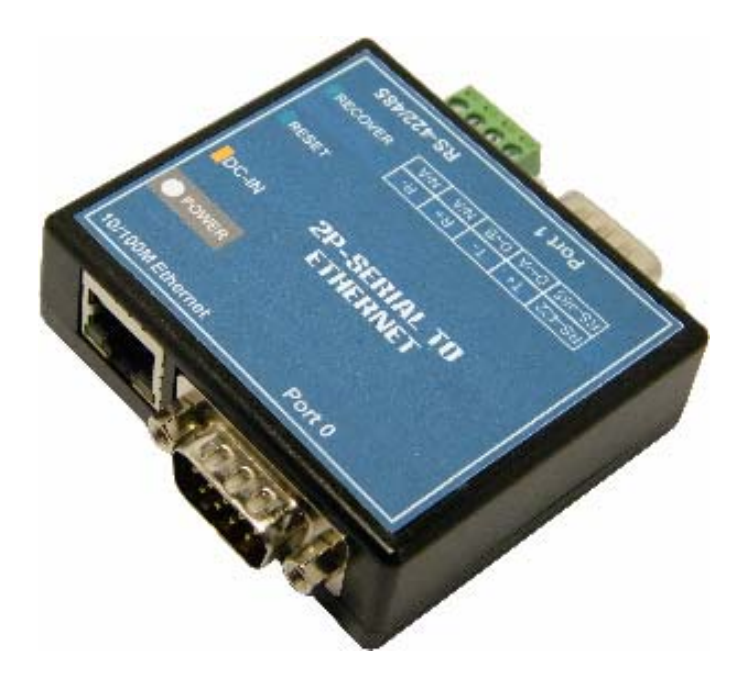

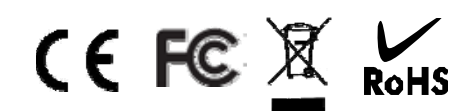

*V3.606* 

# **Contents Table**

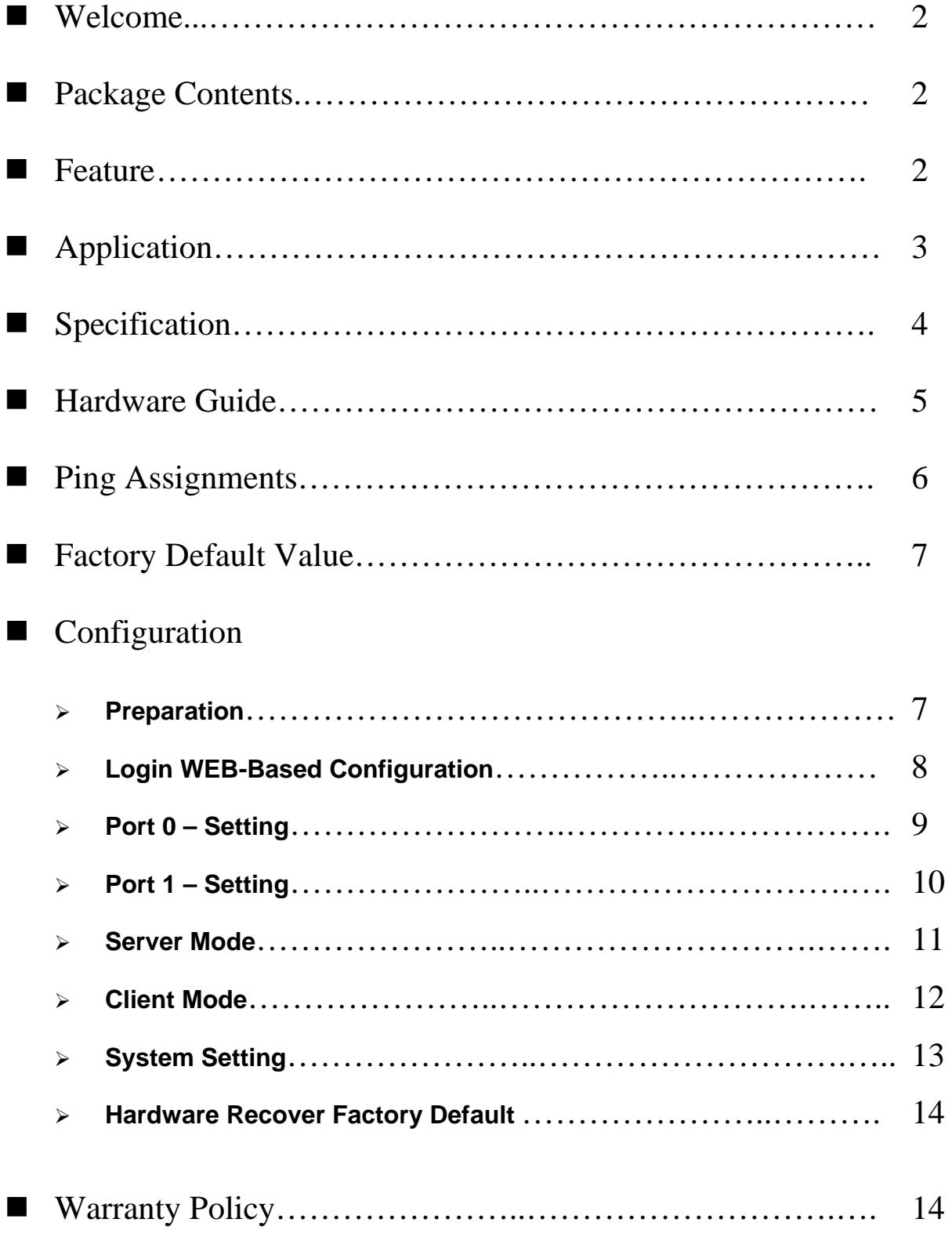

## Welcome

HL-SE03P-V1 – 2 Port Serial to Ethernet converter is designed to offer the high speed, reliable and cost-effective network communication for multiple serial devices to Internet networking instantly. It's easily network your current RS-232/422/485 serial devices over a TCP/IP-based Ethernet and supported Full TDD (Time Division Duplex) serial to Ethernet communication.

## **Package Contents**

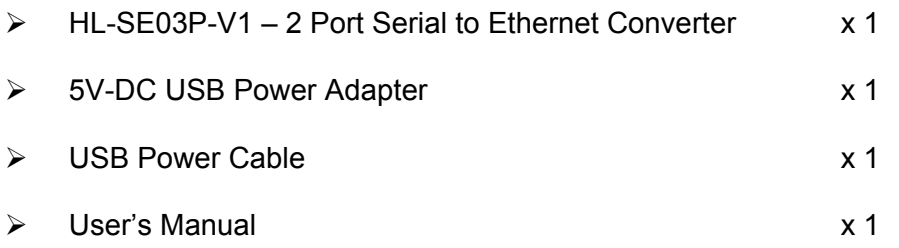

## **Feature**

- $\triangleright$  Mini size design: 65\*67\*21 mm.
- ¾ 32-Bit ARM7 CPU.
- ¾ Build-in WEB-Based Configuration.
- ¾ Support UPnP (Universal Plug and Play)
- ¾ 10/100 Mbps Auto-Sensing Ethernet Interface.
- ¾ Support TCP-Server, TCP-Client Auto-Connect Mode.
- ¾ Support WinSock Protocol
- ¾ At Client-Server Mode, Client-device will auto-connect to Server-device.
- $\triangleright$  Support 2 serial devices through an Ethernet networking simultaneously.
- ¾ Support RS-232/422/485 Interface.
- ¾ Support Standard WinSock ( Program Writing "Call MSCOMM.OCX" )
- ¾ Support Hardware Flow Control : CTS / RTS
- ¾ Support Parity : None , Odd , Even , Mark , Space
- $\triangleright$  Support Stop Bit : 1, 2
- $\triangleright$  Support Data Bit : 5, 6, 7, 8
- $\triangleright$  Baud Rate up to 1024000bps = 1Mbit/Sec.
- $\triangleright$  Port 0 Baud Rate: **110/300/600/1200/2400/4800/9600/14400/19200/38400/57600/115200/230400bps**
- $\triangleright$  Port 1 Baud Rate: **110/300/600/1200/2400/4800/9600/14400/19200/38400/57600/115200/230400/460800/1024000bps**

## **Application**

### **>> Implementing a Serial Extender over Ethernet**

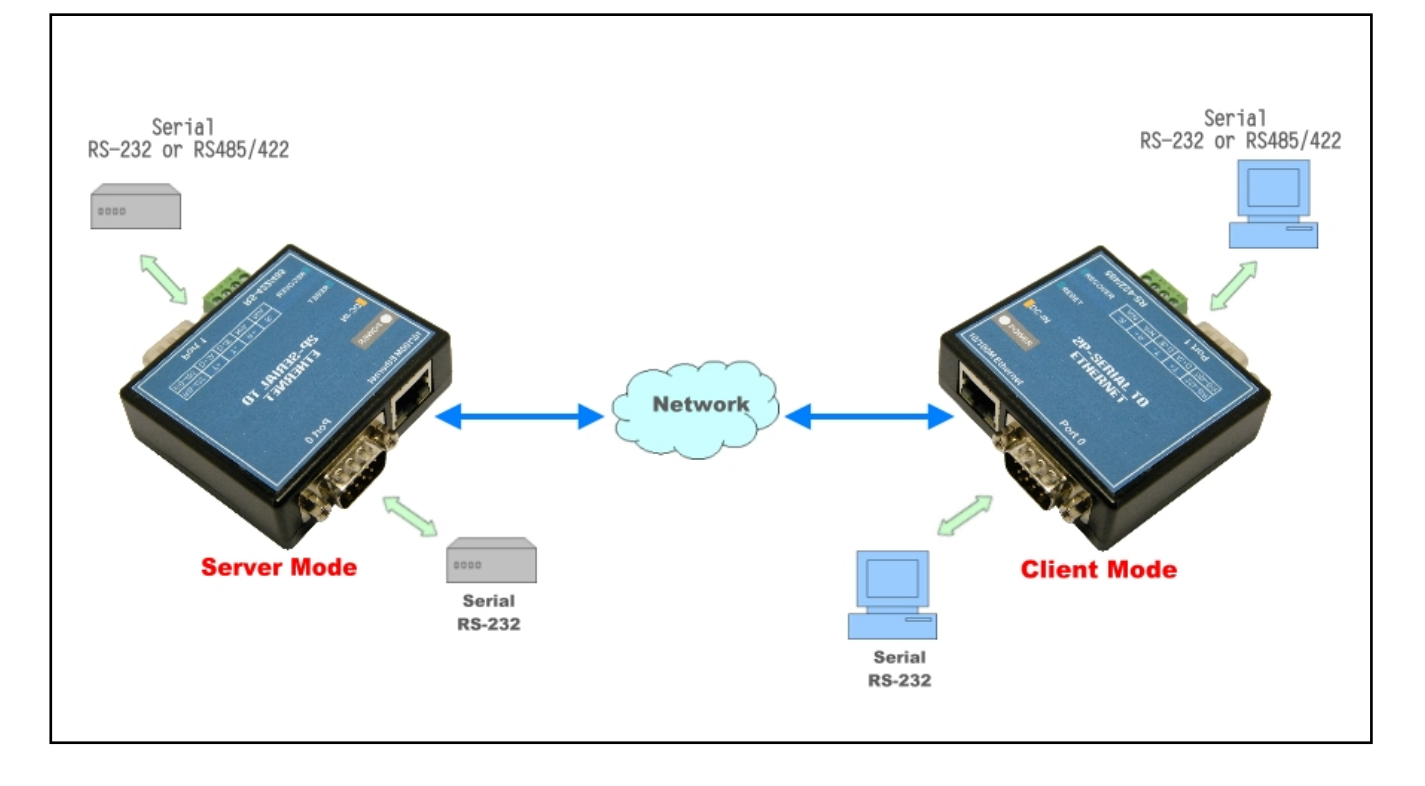

## **>> Using Serial-to-Ethernet as a Virtual COM**

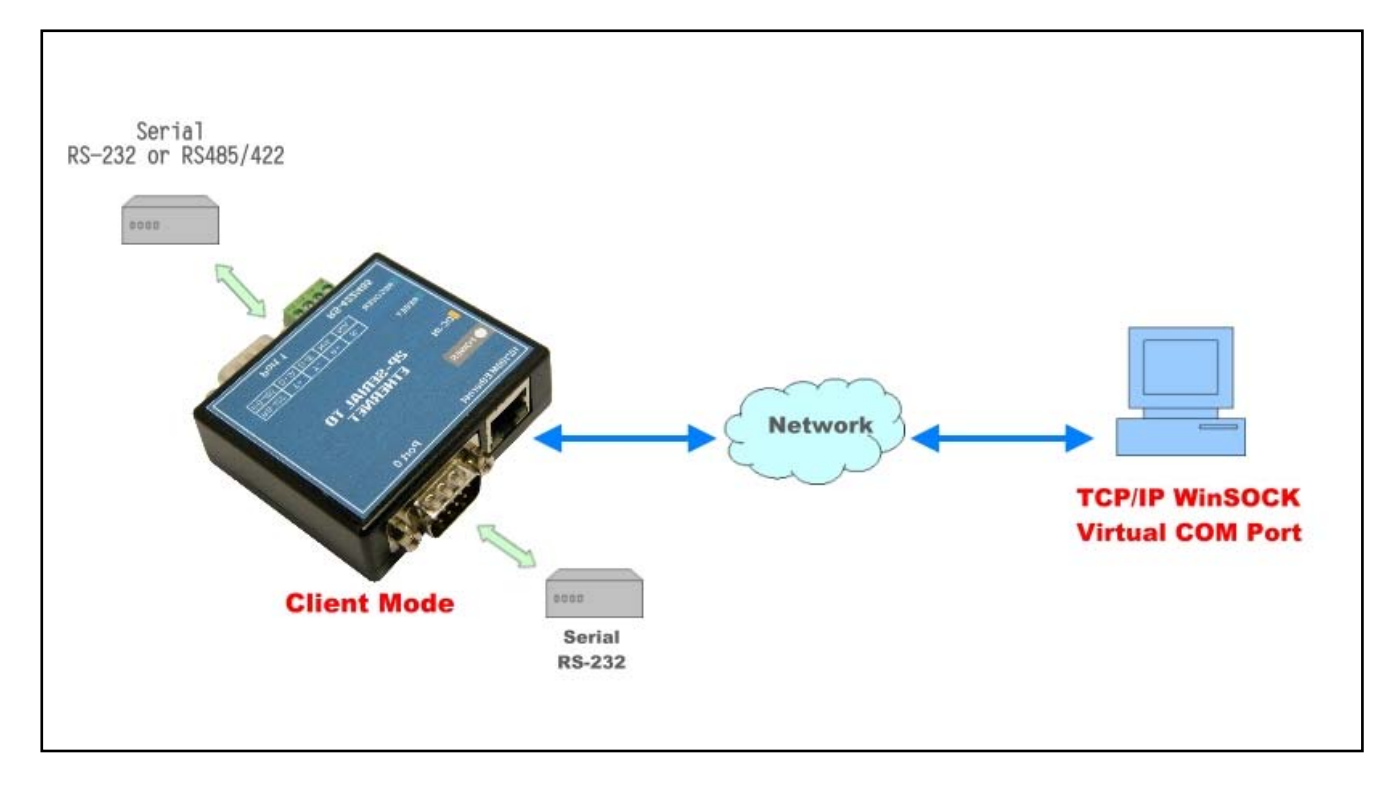

# **Specification**

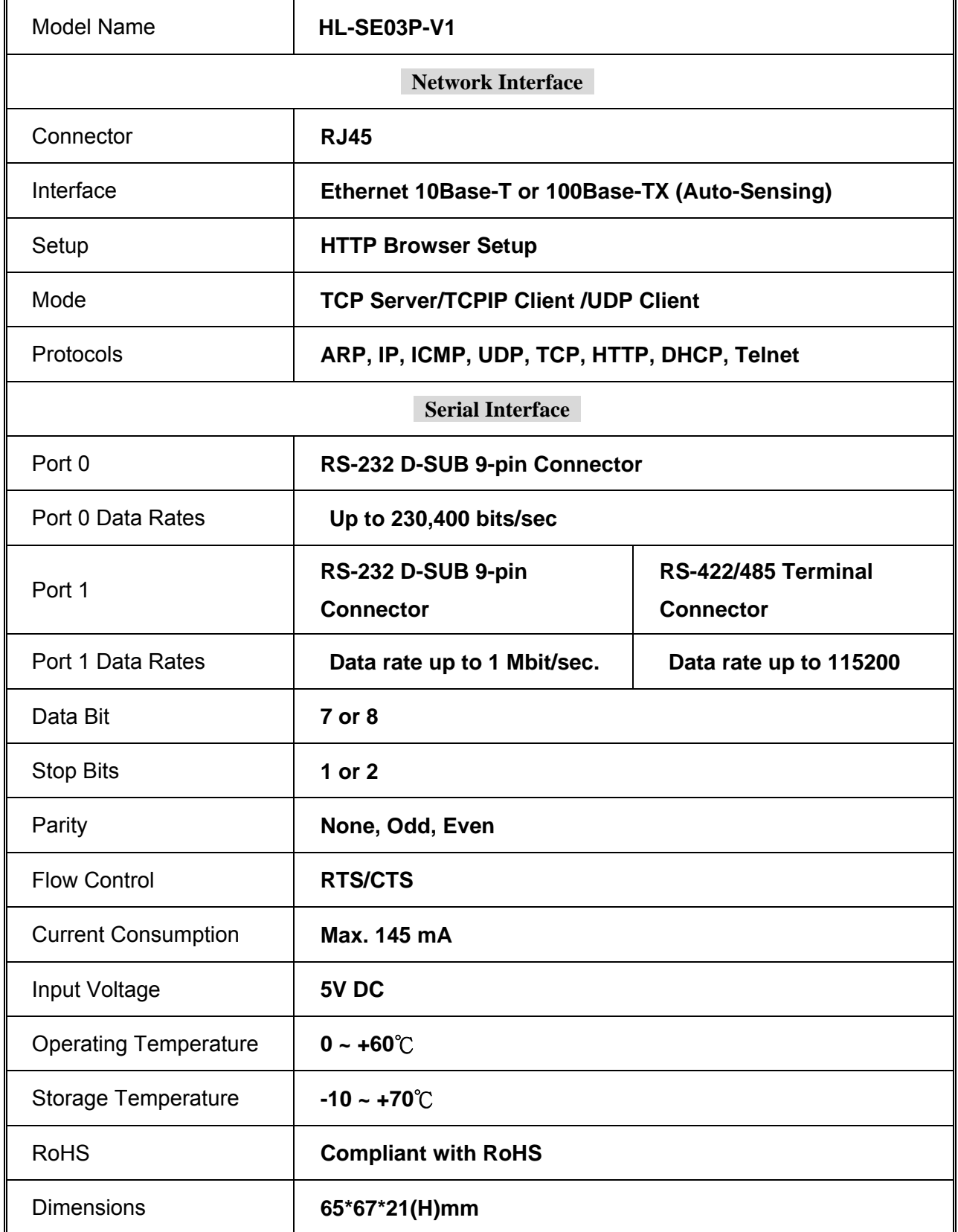

## **Hardware Guide**

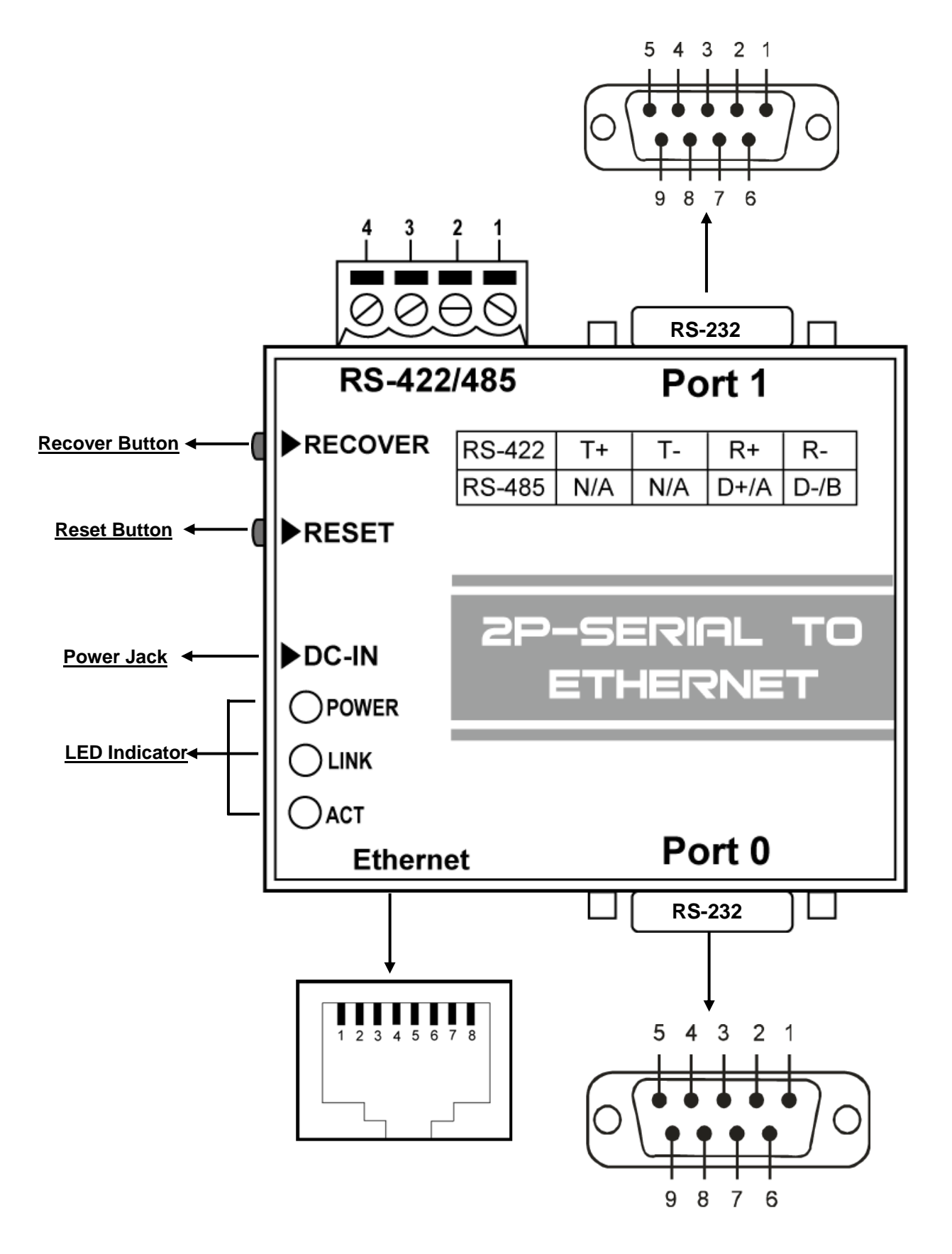

## **Pin Assignments**

#### ¾ **Port 0 & Port 1 - RS-232 DB9**

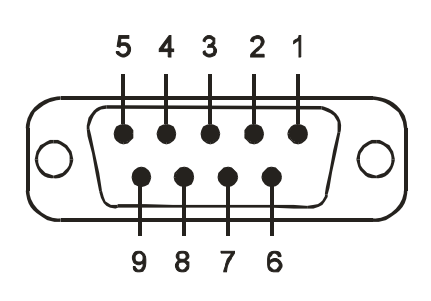

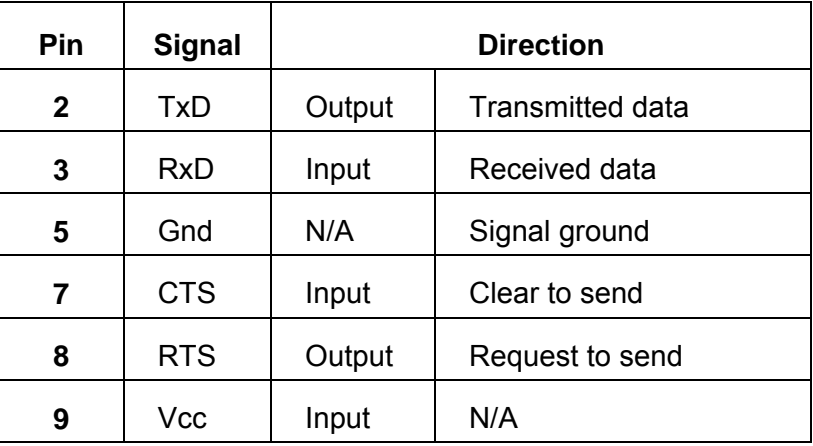

¾ **Port 1 - RS-422/485**

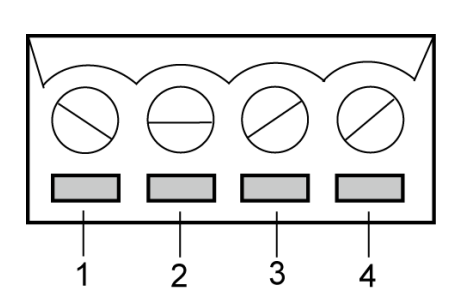

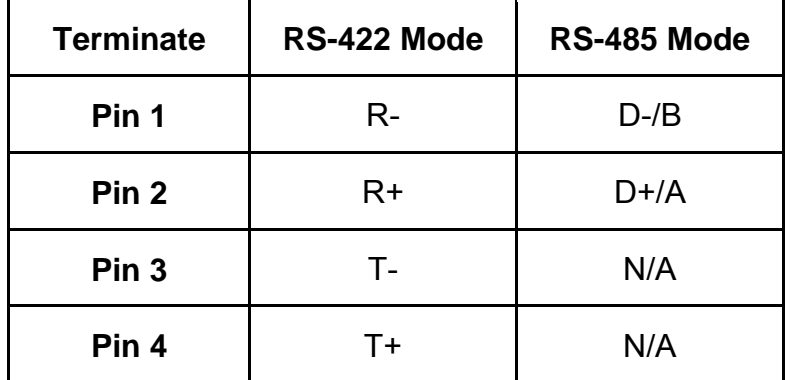

¾ **Ethernet Port** 

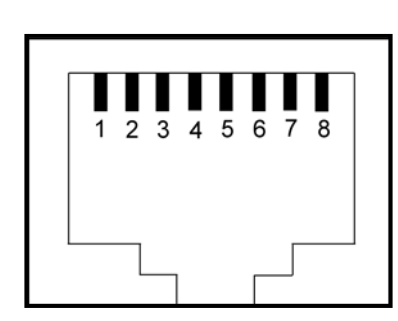

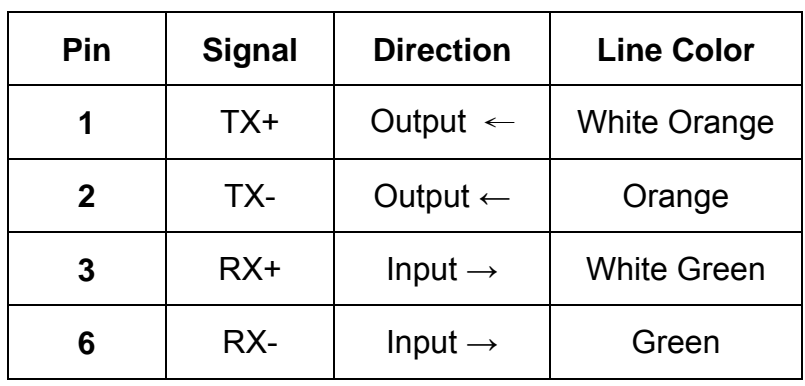

## **Factory Default Value**

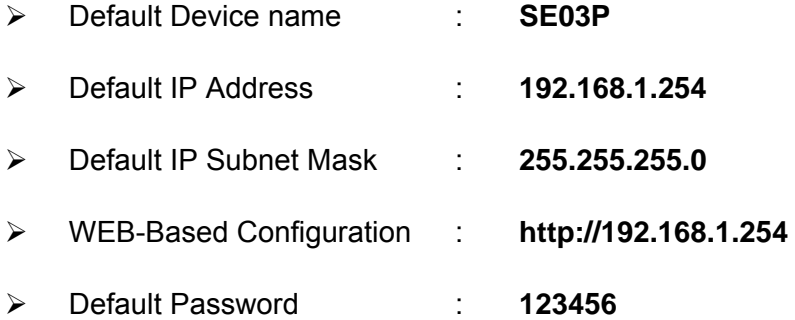

## **Configuration**

#### ¾ **Preparation**

**1. IP Address Setting** - Configure Computer IP address to same as HL-SE02P-V3.

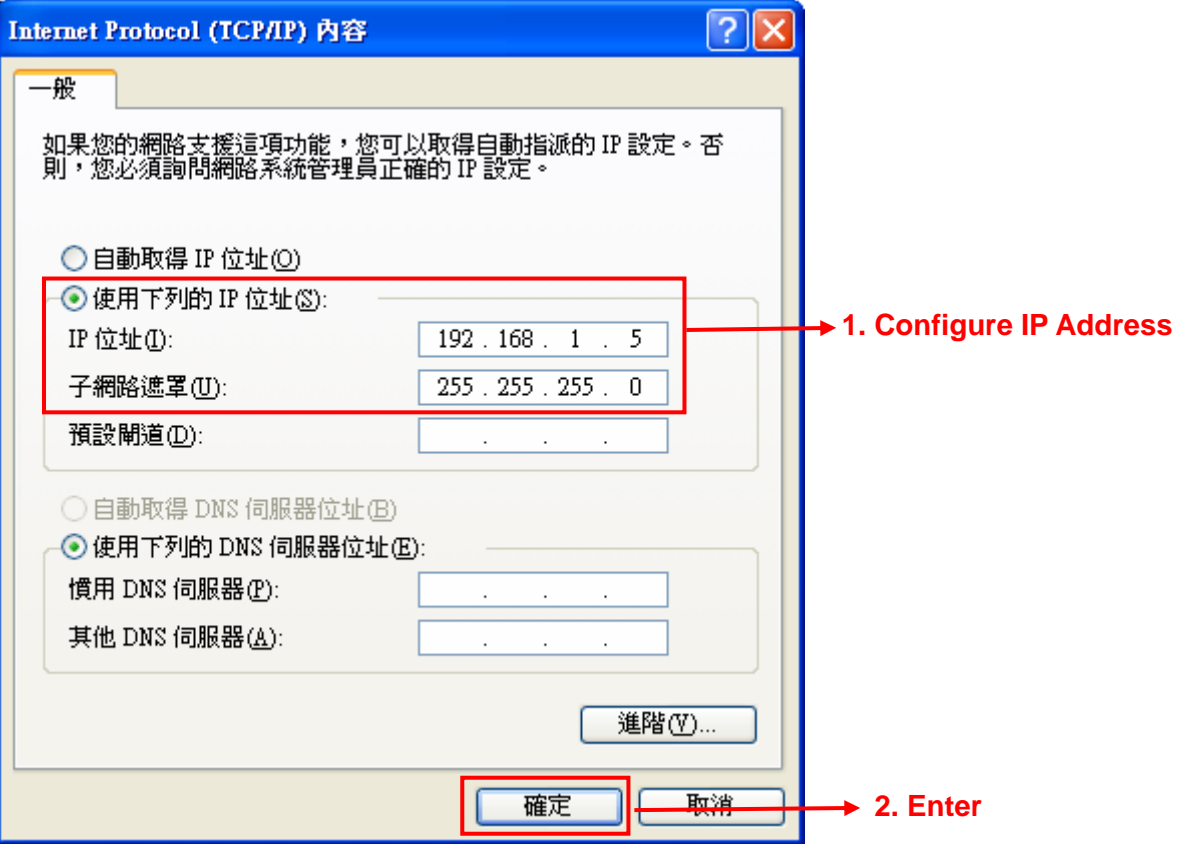

- **2. Connecting Power** Connect power adapter with Power Jack of HL-SE03P-V1. If the power is properly supplied then the LED indicator will light and show **"Red"** color.
- **3. Connecting Network** Connect one end of the Ethernet cable to HL-SE03P-V1 10/100M Ethernet port and the other end of Ethernet cable to Ethernet network.
- **4. Connecting Serial Device** Connect Serial port of to HL-SE03P-V1 to Serial devices.

#### ¾ **Login WEB-Based Configuration**

- 1. Open your browser and link to **http://192.168.1.254**
- 2. Type the password **\*\* Default Password: 123456 \*\***
- 3. Press **"Login"** button.

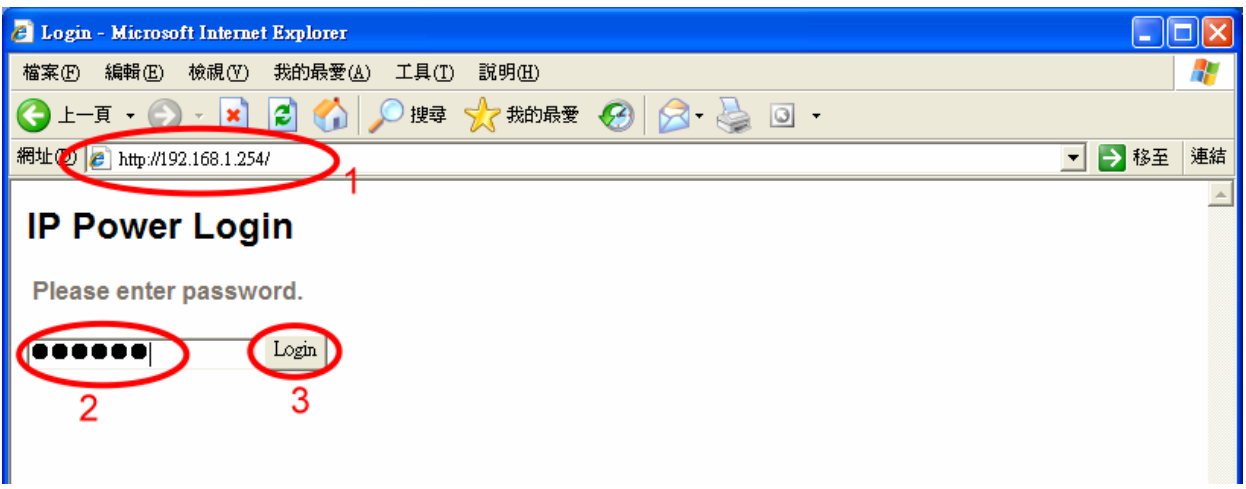

#### 4. **Success Login to Web Configuration**

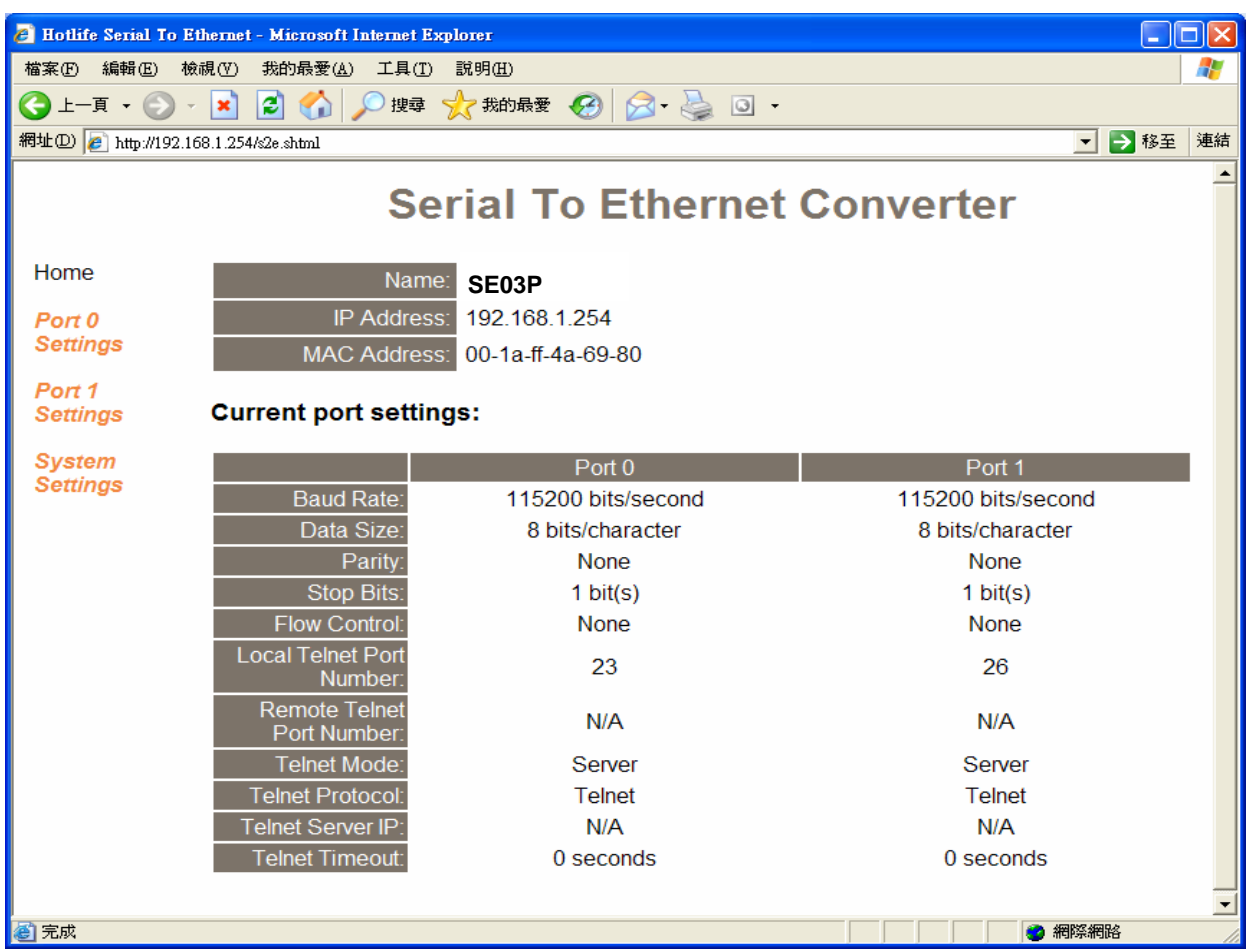

#### ¾ **Port 0 - Setting**

Click the **"Port 0"** to change RS-232 parameters as you need.

After parameters changed, you must select **"Make these the default settings"** then press **"Submit"** button then your new setting just will work successful.

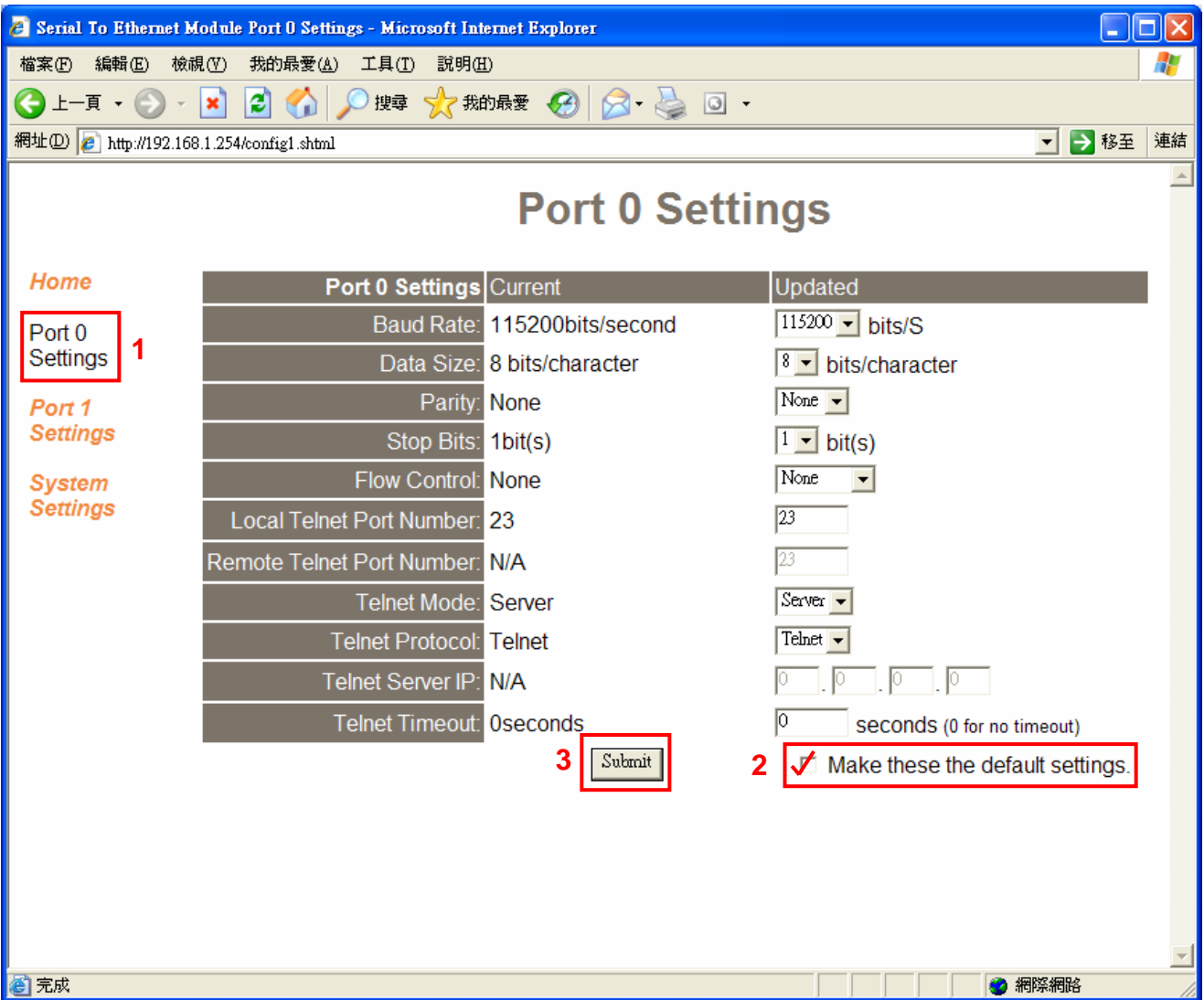

#### ¾ **Port 1 – Setting**

Click the **"Port 1"** to change Serial parameters as you need.

After parameters changed, you must select **"Make these the default settings"** then press **"Submit"** button then your new setting just will work successful.

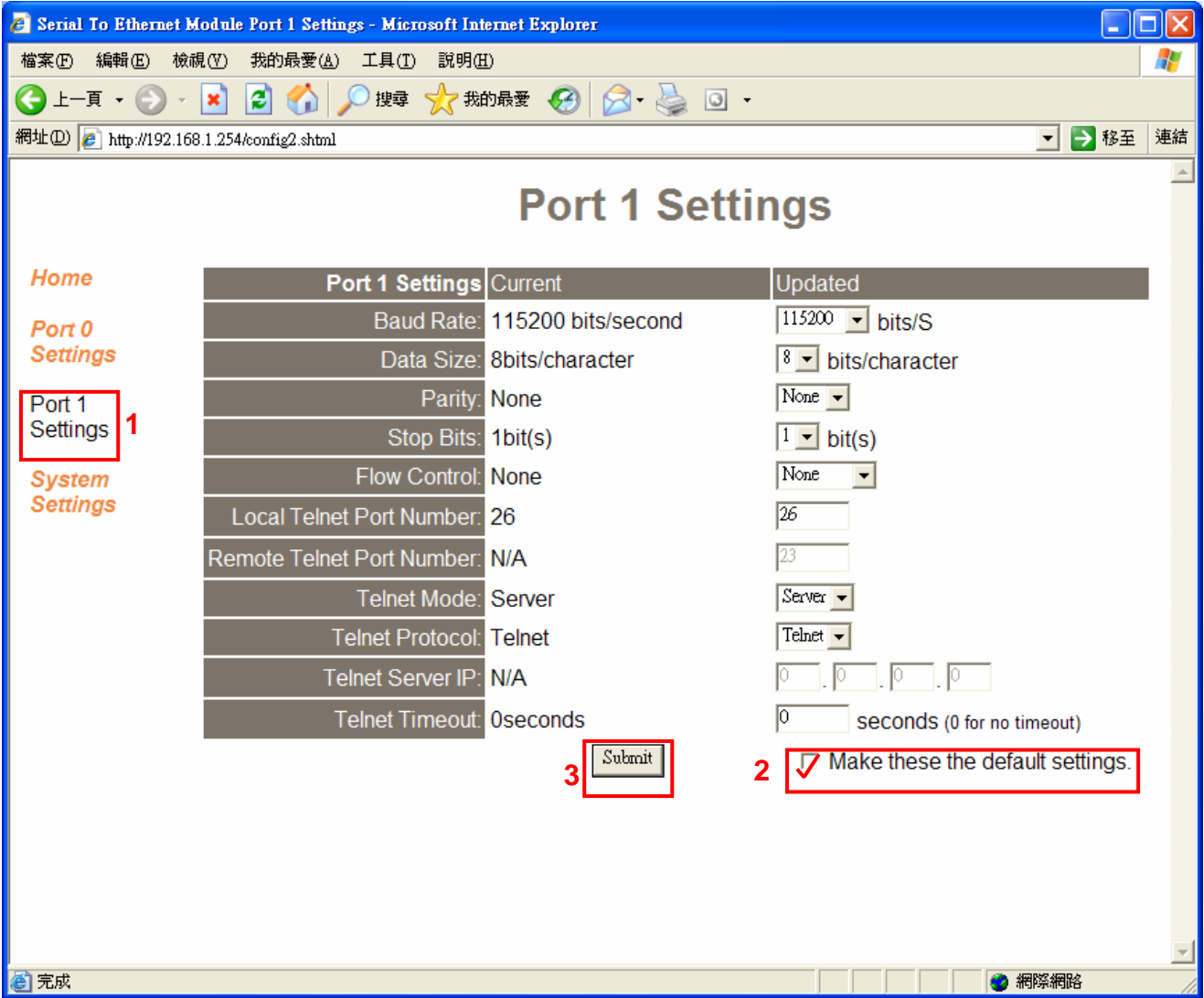

#### ¾ **Server Mode**

Factory default Telnet mode is Server mode and waiting for link. Client device is able link Server by **WinSock** or **Hyper Terminal**

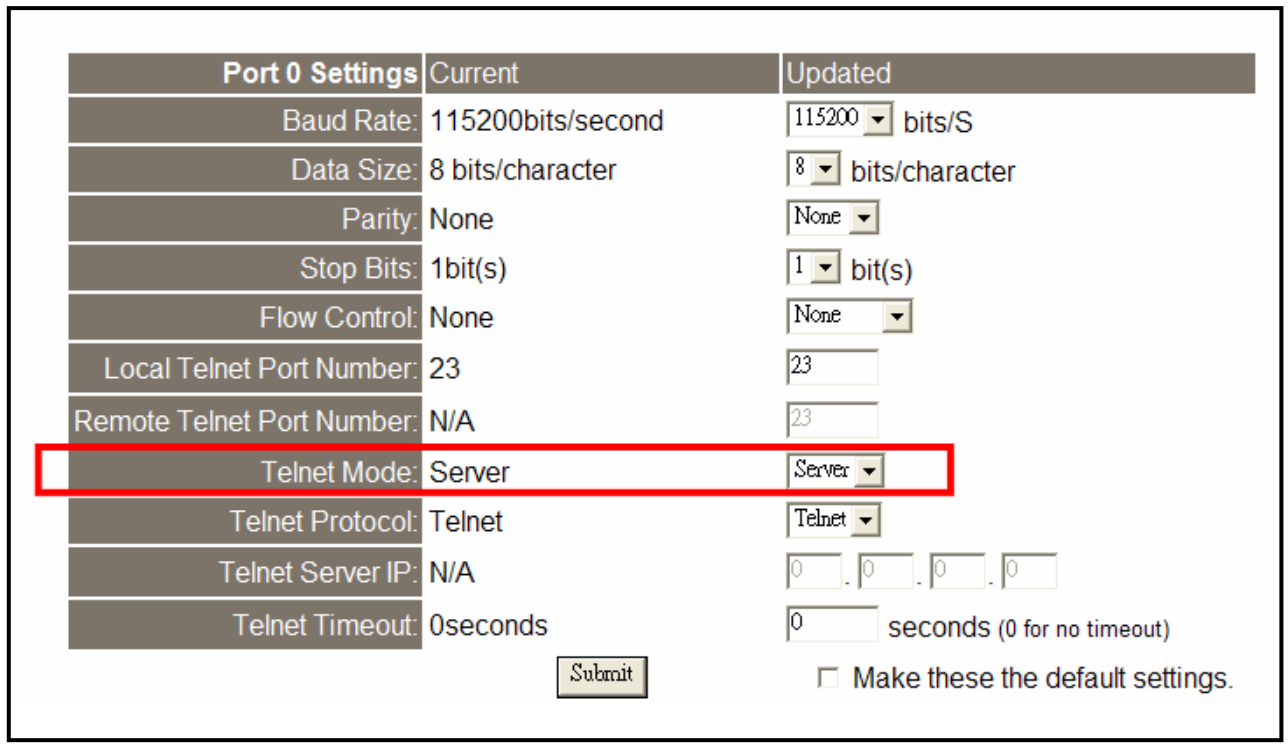

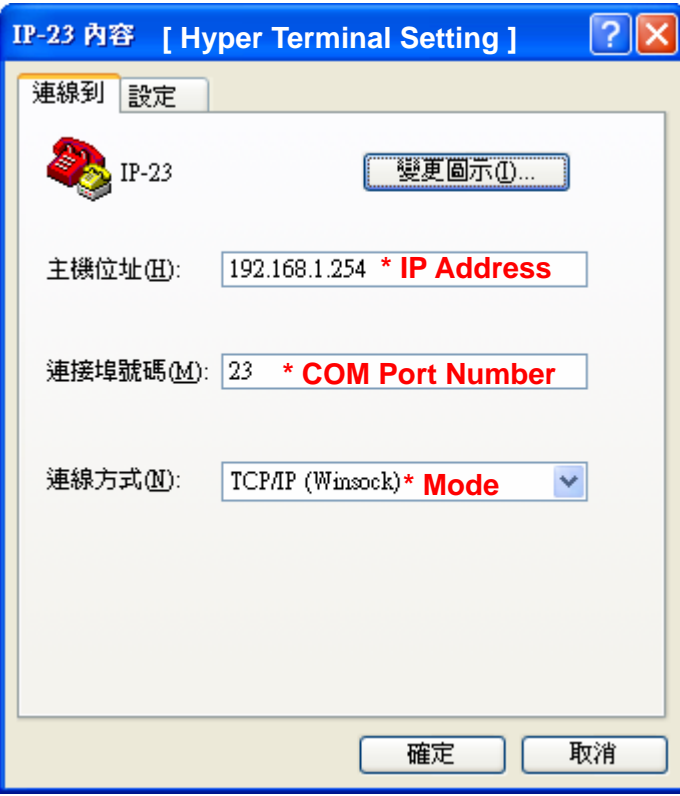

#### ¾ **Client Mode**

Telnet Client mode supports **Auto-Connect** to Server device and you must type **Server IP address** in Client Serial parameters setting first.

After parameters changed, you must select **"Make these the default settings"** then press **"Submit"** button then your new setting just will work successful.

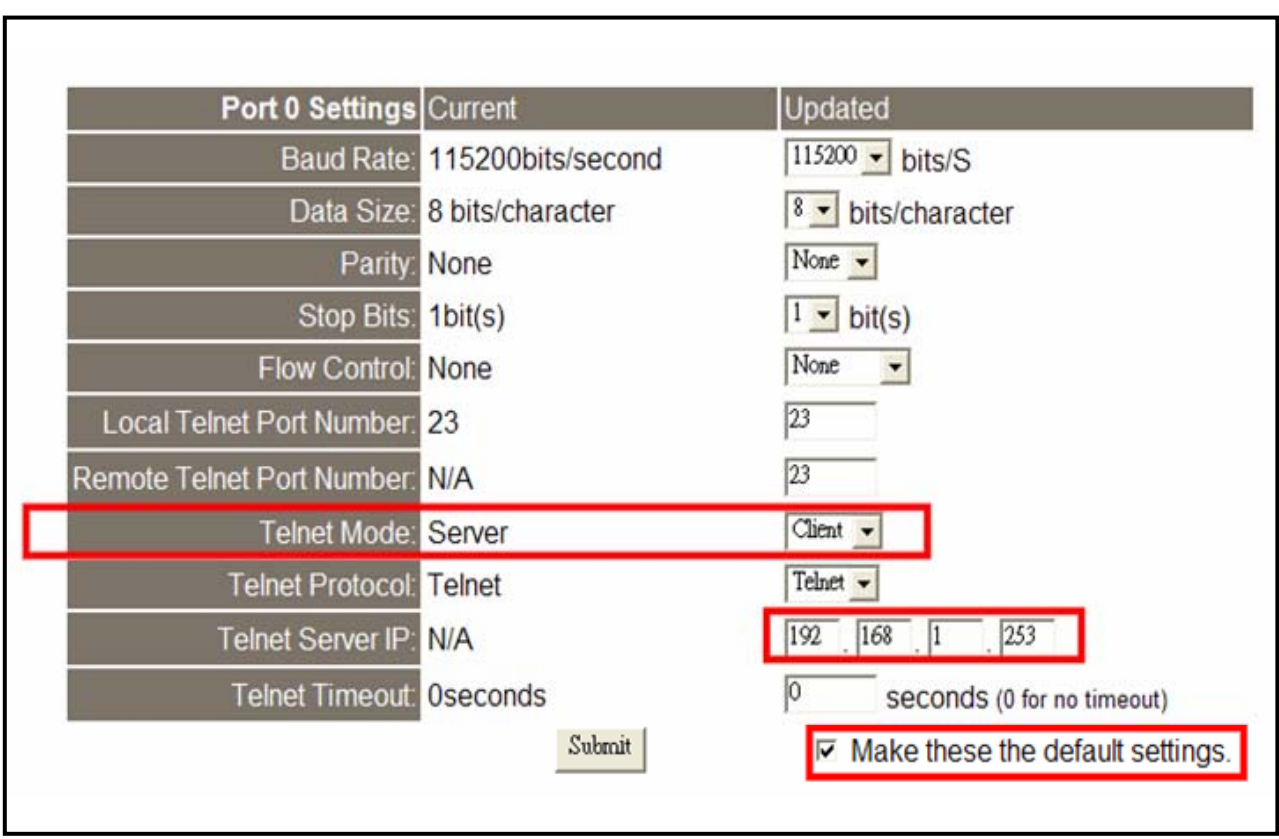

#### ¾ **System Setting**

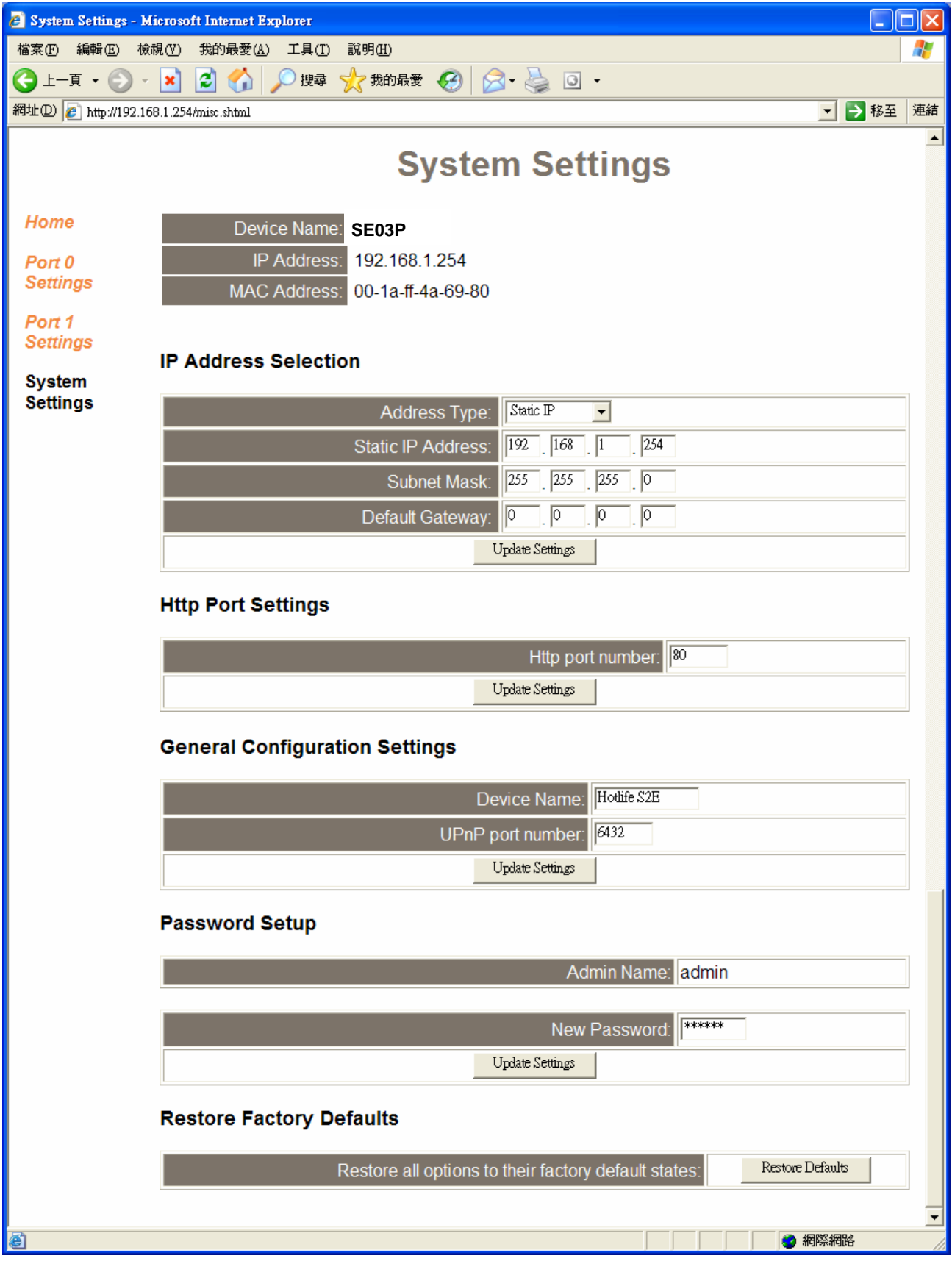

#### ¾ **Hardware Recover Factory Default**

- 1. Turn off power.
- 2. Keep press "Recover" button of HL-SE03P-V1 then turn on power after 5 seconds take your hand off Recover button then HL-SE03P-V1 will become factory default value.

## **Warranty Policy**

- 1. This device is guaranteed against manufacturing defects for one full year from the original date of purchase.
- 2. This warranty is valid at the time of purchase and is non-transferable.
- 3. This warranty must be presented to the service facility before any repair can be made.
- 4. Sales slip or other authentic evidence is required to validate warranty.
- 5. Damage caused by accident, misuse, abuse, improper storage, and/or uncertified repairs is not covered by this warranty.
- 6. All mail or transportation costs including insurance are at the expense of the owner.
- 7. Do not send any product to service center for warranty without a RMA (Return Merchandise Authorization) and proof of purchase. Ensure a trackable method of delivery is used (keep tracking number).
- 8. Warranty is valid only in the country of purchase.
- 9. We assume no liability that may result directly or indirectly from the use or misuse of these products.

#### 10. **This warranty will be voided if the device is tampered with, improperly serviced, or the security seals are broken or removed".**